# Захват VOD из файла

WCS предоставляет возможность захвата медиапотока из файла MP4, расположенного на локальном диске сервера (Video on Demand, VOD). Полученный поток можно [воспроизвести](file:///opt/TeamCityAgent/work/e8d9ff752ef6fac0/site/ru/WCS52/Streaming_video_functions/Playing_a_video_stream_from_the_server/), [ретранслировать](file:///opt/TeamCityAgent/work/e8d9ff752ef6fac0/site/ru/WCS52/Streaming_video_functions/Republishing_a_video_stream/), [управлять](file:///opt/TeamCityAgent/work/e8d9ff752ef6fac0/site/ru/WCS52/Streaming_video_functions/Captured_stream_management/) им, как любым потоком на WCS-сервере. Прежде всего, данная возможность предназначена для воспроизведения [записанных](file:///opt/TeamCityAgent/work/e8d9ff752ef6fac0/site/ru/WCS52/Streaming_video_functions/Captured_stream_management/Stream_recording/) ранее трансляций в браузере или мобильном приложении клиента.

### Описание

Для захвата VOD из файла в качестве имени потока при вызове функции session.createStream() должна быть указана ссылка на файл в виде:

vod://sample.mp4

где sample.mp4 - имя файла, который должен находиться в каталоге /usr/local/FlashphonerWebCallServer/media . Начиная со сборки [5.2.687,](https://flashphoner.com/downloads/builds/WCS/5.2/FlashphonerWebCallServer-5.2.687.tar.gz) каталог для размещения файлов, может быть указан при помощи настройки в файле fl[ashphoner.properties](file:///opt/TeamCityAgent/work/e8d9ff752ef6fac0/site/ru/WCS52/Working_with_the_server/Core_settings/Settings_file_flashphoner.properties/)

media\_dir=/usr/local/FlashphonerWebCallServer/media

В случае, если файл с таким именем отсутствует, сервер вернет событие STREAM\_STATUS.FAILED, в поле info которого будет указан диагноз File not found.

Поток, созданный таким образом, предназначен для трансляции одному пользователю (персональный VOD). На этот поток нельзя подписаться, его нельзя транскодировать, добавить в микшер или проиграть по HLS

В случае, если необходимо организовать полноценную онлайн-трансляцию, следует указать ссылку на файл в виде:

vod-live://sample.mp4

К такому потоку могут подключиться одновременно несколько пользователей в реальном времени, он может быть транскодирован, добавлен в микшер или воспроизведен по HLS.

Поддерживаемые форматы и кодеки

- Контейнер: МР4
- Видео: H.264
- Аудио: ААС

#### Схема работы

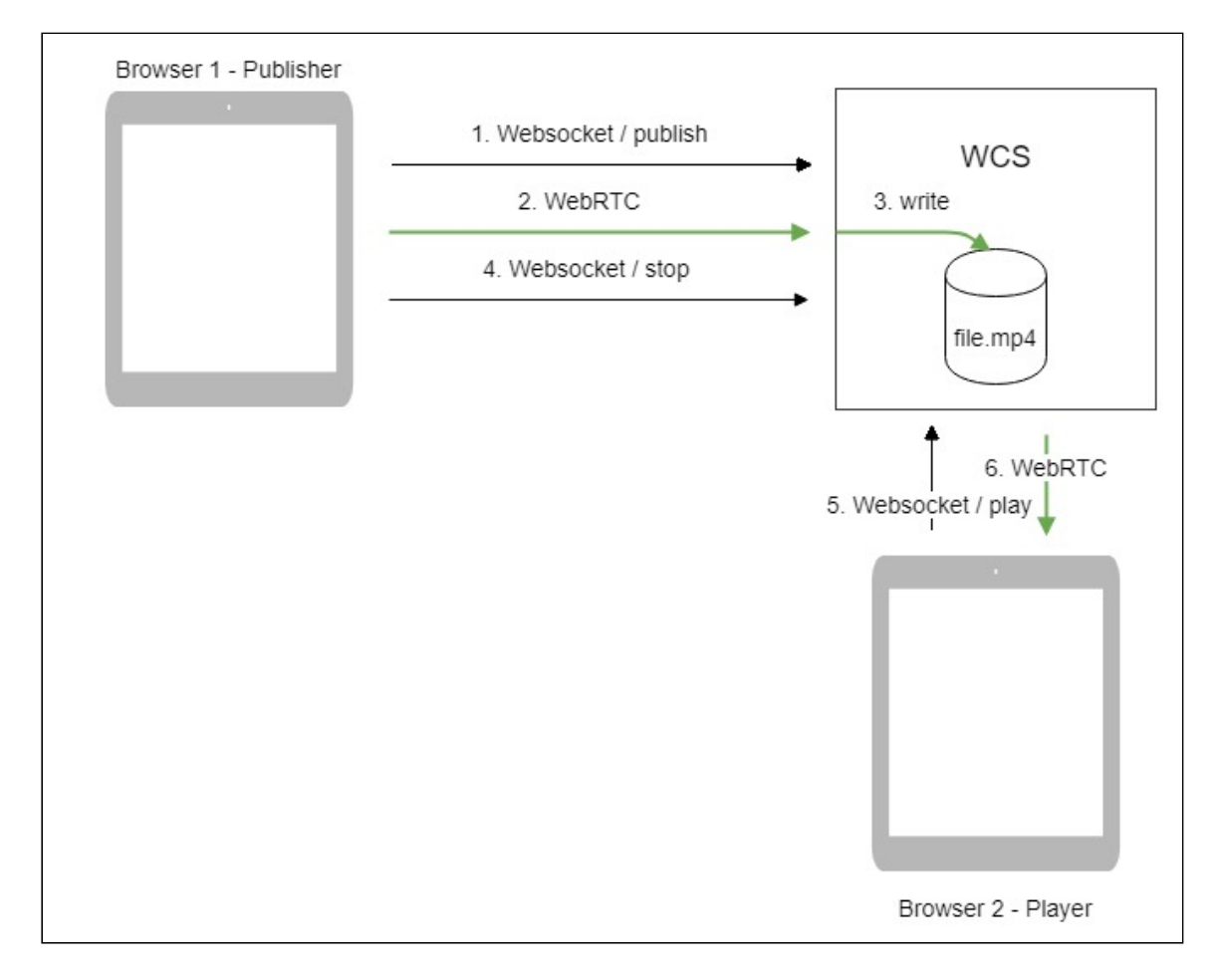

- 1. Браузер соединяется с сервером по протоколу Websocket и отправляет команду publishStream .
- 2. Браузер захватывает микрофон и камеру и отправляет WebRTC поток H.264 + AAC на сервер с параметром record: true.
- 3. WCS-сервер записывает поток в файл.
- 4. Браузер останавливает публикацию.
- 5. Второй браузер устанавливает соединение по Websocket, создает поток с указанием имени файла и отправляет команду playStream .
- 6. Второй браузер получает WebRTC поток и воспроизводит этот поток на странице.

Краткое руководство по тестированию

- 1. Для теста используем веб-приложение [Player](https://demo.flashphoner.com:8444/client2/examples/demo/streaming/player/player.html) для воспроизведения файла.
- 2. Загрузите файл в каталог /usr/local/FlashphonerWebCallServer/media/
- 3. Откройте веб-приложение Player, укажите в поле Stream имя файла:

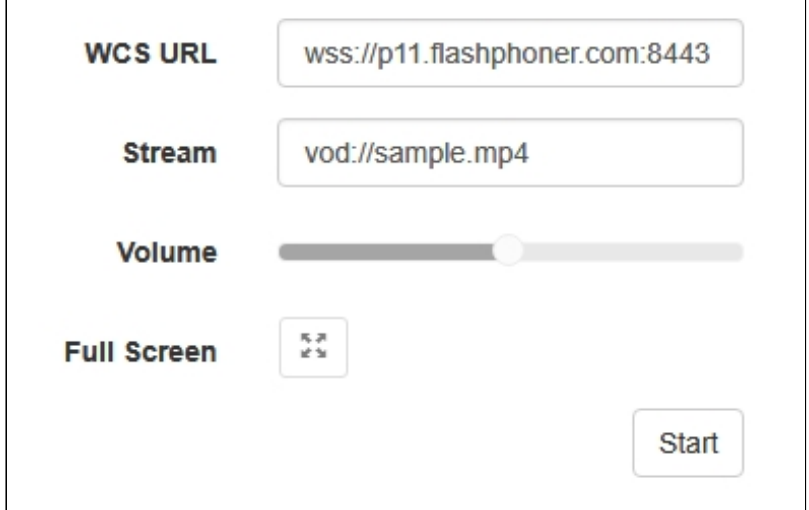

4. Нажмите Start . Начнется воспроизведение файла:

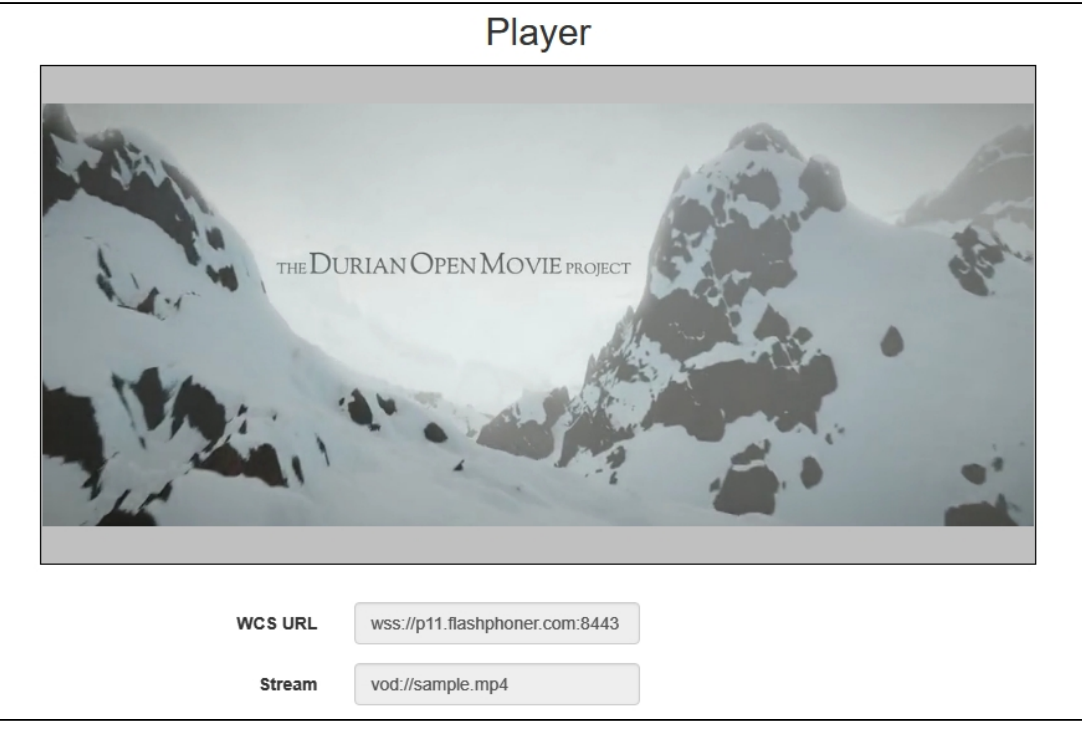

- 5. Нажмите Stop для остановки воспроизведения.
- 6. Удалите файл из каталога /usr/local/FlashphonerWebCallServer/media/

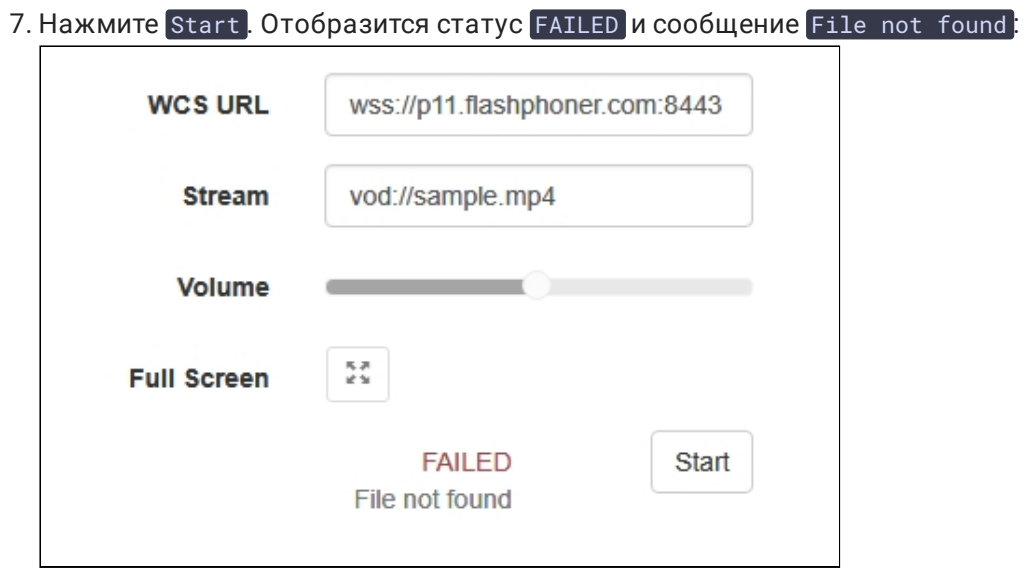

## Последовательность выполнения операций

Ниже описана последовательность вызовов при использовании:

- примера Stream Recording для публикации потока и записи файла
- recording.html
- recording.js
- примера Player для воспроизведения VOD-потока
- player.html
- player.js

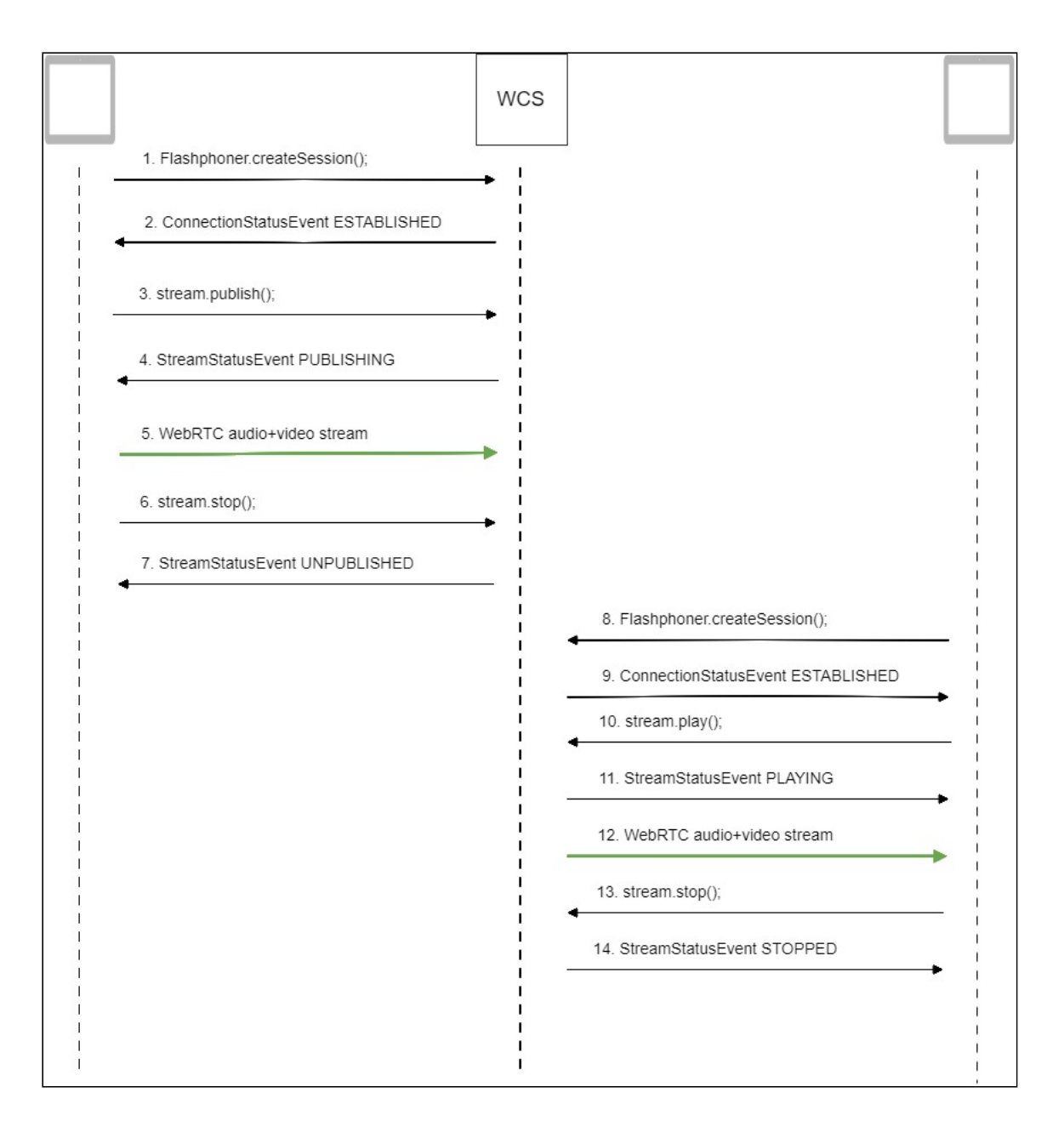

#### 1. Установка соединения с сервером для публикации и записи потока Flashphoner.createSession() [code](https://github.com/flashphoner/flashphoner_client/blob/c306c1bbf49bfcbd8e24be927ae95f63b7dbaaba/examples/demo/streaming/stream_recording/recording.js#L60)

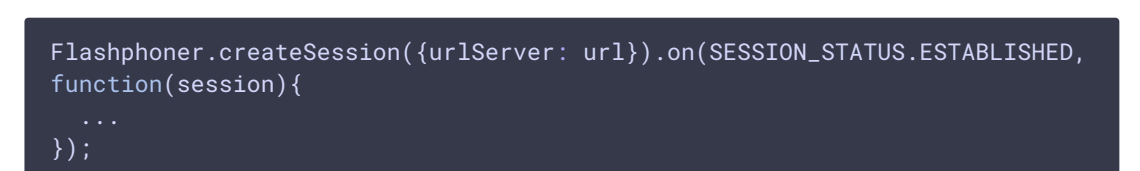

2. Получение от сервера события, подтверждающего успешное соединение SESSION\_STATUS.ESTABLISHED [code](https://github.com/flashphoner/flashphoner_client/blob/c306c1bbf49bfcbd8e24be927ae95f63b7dbaaba/examples/demo/streaming/stream_recording/recording.js#L60)

```
Flashphoner.createSession({urlServer: url}).on(SESSION_STATUS.ESTABLISHED,
function(session){
  setStatus(session.status());
  //session connected, start playback
  publishStream(session);
```

```
}).on(SESSION_STATUS.DISCONNECTED, function(){
  ...
}).on(SESSION_STATUS.FAILED, function(){
\overline{\hspace{0.1cm}});
```
3. Публикация потока с указанием признака записи

```
code
```

```
session.createStream({
 name: streamName,
 display: localVideo,
 record: true,
 receiveVideo: false,
  receiveAudio: false
\overline{\}).publish();
```
4. Получение от сервера события, подтверждающего успешную публикацию потока STREAM\_STATUS.PUBLISHING [code](https://github.com/flashphoner/flashphoner_client/blob/c306c1bbf49bfcbd8e24be927ae95f63b7dbaaba/examples/demo/streaming/stream_recording/recording.js#L76)

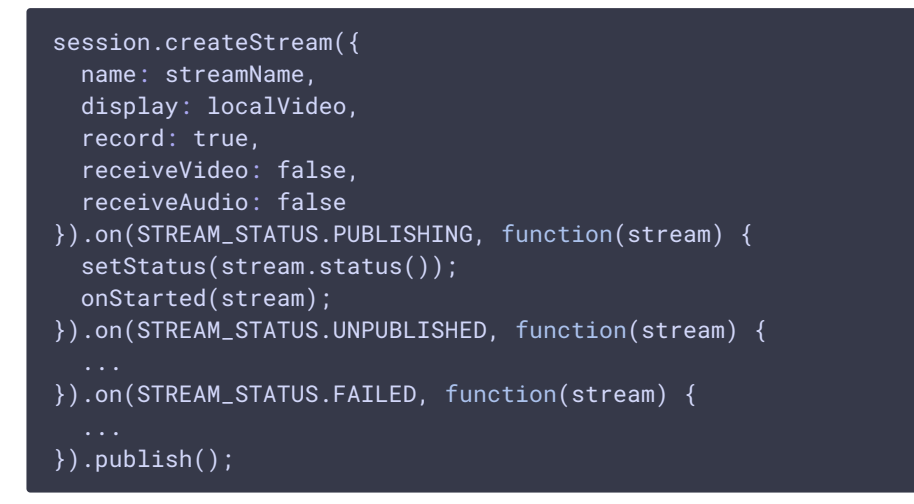

- 5. Отправка аудио-видео потока по WebRTC
- 6. Остановка публикации потока

```
code
```

```
function onStarted(stream) {
   $("#publishBtn").text("Stop").off('click').click(function(){
       $(this).prop('disabled', true);
       stream.stop():
   }).prop('disabled', false);
```
7. Получение от сервера события, подтверждающего остановку публикации потока STREAM STATUS.UNPUBLISHED [code](https://github.com/flashphoner/flashphoner_client/blob/c306c1bbf49bfcbd8e24be927ae95f63b7dbaaba/examples/demo/streaming/stream_recording/recording.js#L76)

```
session.createStream({
 name: streamName,
 display: localVideo,
 record: true,
 receiveVideo: false,
  receiveAudio: false
}).on(STREAM_STATUS.PUBLISHING, function(stream) {
}).on(STREAM_STATUS.UNPUBLISHED, function(stream) {
 setStatus(stream.status());
  showDownloadLink(stream.getRecordInfo());
  onStopped();
}).on(STREAM_STATUS.FAILED, function(stream) {
}).publish();
```
8. Установка соединения с сервером для воспроизведения потока Flashphoner.createSession() [code](https://github.com/flashphoner/flashphoner_client/blob/c306c1bbf49bfcbd8e24be927ae95f63b7dbaaba/examples/demo/streaming/player/player.js#L108)

Flashphoner.createSession({urlServer: url}).on(SESSION\_STATUS.ESTABLISHED, function(session){ });

9. Получение от сервера события, подтверждающего успешное соединение SESSION\_STATUS.ESTABLISHED [code](https://github.com/flashphoner/flashphoner_client/blob/c306c1bbf49bfcbd8e24be927ae95f63b7dbaaba/examples/demo/streaming/player/player.js#L108)

```
Flashphoner.createSession({urlServer: url}).on(SESSION_STATUS.ESTABLISHED,
function(session){
 setStatus(session.status());
 //session connected, start playback
 playStream(session);
}).on(SESSION_STATUS.DISCONNECTED, function(){
}).on(SESSION_STATUS.FAILED, function(){
});
```
10. Воспроизведение потока

```
code
```

```
if (Flashphoner.getMediaProviders()[0] === "MSE" && mseCutByIFrameOnly) {
    options.mediaConnectionConstraints = {
        cutByIFrameOnly: mseCutByIFrameOnly
if (resolution_for_wsplayer) {
    options.playWidth = resolution_for_wsplayer.playWidth;
    options.playHeight = resolution_for_wsplayer.playHeight;
} else if (resolution) {
    options.playWidth = resolution.split("x")[0];
   options.playHeight = resolution.split("x")[1];
```

```
stream = session.createStream(options).on(STREAM_STATUS.PENDING,
function(stream) {
    ...
});
stream.play();
```
11. Получение от сервера события, подтверждающего успешное воспроизведение потока. STREAM\_STATUS.PLAYING [code](https://github.com/flashphoner/flashphoner_client/blob/c306c1bbf49bfcbd8e24be927ae95f63b7dbaaba/examples/demo/streaming/player/player.js#L141)

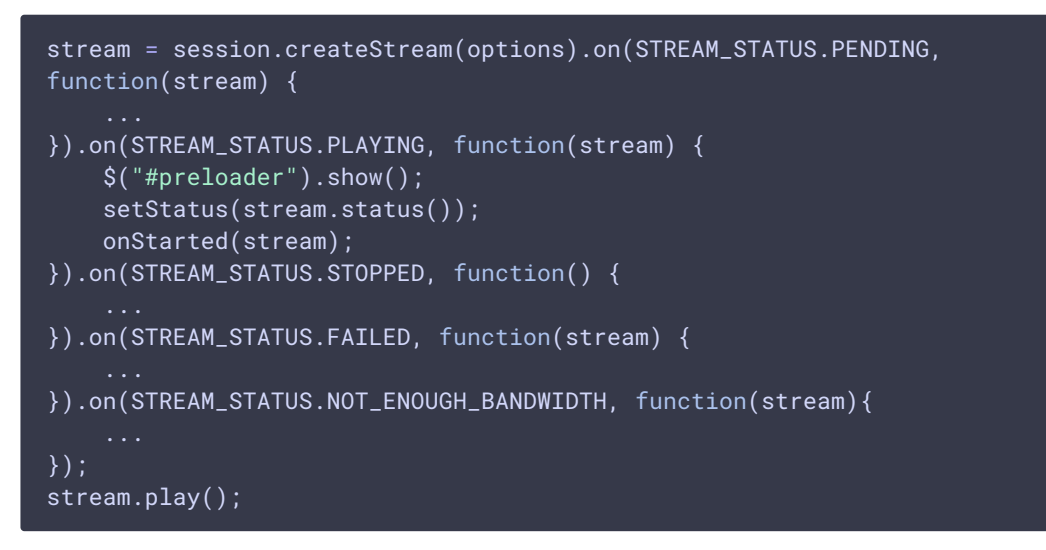

- 12. Прием аудио-видео потока по Websocket и воспроизведение по WebRTC
- 13. Остановка воспроизведения потока

```
code
```

```
function onStarted(stream) {
   $("#playBtn").text("Stop").off('click').click(function(){
       $(this).prop('disabled', true);
       stream.stop();
   }).prop('disabled', false);
```
14. Получение от сервера события, подтверждающего остановку воспроизведения

потока

STREAM\_STATUS.STOPPED [code](https://github.com/flashphoner/flashphoner_client/blob/c306c1bbf49bfcbd8e24be927ae95f63b7dbaaba/examples/demo/streaming/player/player.js#L141)

```
stream = session.createStream(options).on(STREAM_STATUS.PENDING,
function(stream) {
}).on(STREAM_STATUS.PLAYING, function(stream) {
}).on(STREAM_STATUS.STOPPED, function() {
    setStatus(STREAM_STATUS.STOPPED);
    onStopped();
}).on(STREAM_STATUS.FAILED, function(stream) {
}).on(STREAM_STATUS.NOT_ENOUGH_BANDWIDTH, function(stream){
```
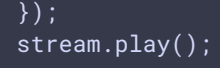

## Циклический захват потока из файла

Для трансляций VOD live поддерживается циклический захват потока, после окончания файла захват начинается сначала. Эта возможность включается настройкой в файле fl[ashphoner.properties](file:///opt/TeamCityAgent/work/e8d9ff752ef6fac0/site/ru/WCS52/Working_with_the_server/Core_settings/Settings_file_flashphoner.properties/)

vod\_live\_loop=true

# Захват файла, размещенного на AWS или другом S3 хранилище

Поток может быть захвачен из файла, размещенного на AWS в хранилище S3. В отличие от VOD захвата файла с локального диска, файл, размещенный на внешнем хранилище, загружается и воспроизводится последовательно.

Для захвата VOD из файла на AWS в качестве имени потока при вызове функции Session.createStream() должна быть указана ссылка на файл в виде:

vod://s3/bucket/sample.mp4

где

- bucket имя корзины S3
- $\bullet$   $\sigma$  sample.mp4 имя файла

В сборке [5.2.939](https://flashphoner.com/downloads/builds/WCS/5.2/FlashphonerWebCallServer-5.2.939.tar.gz) добавлена возможность указать полный URL файла в S3 хранилище, это позволяет захватывать файлы из других S3 хранилищ (Digital Ocean, Selectel и т.д.)

Пример для Digital Ocean Spaces

vod://s3/https://ams3.digitaloceanspaces.com/myspace/folder/file.mp4

Пример для Selectel

vod://s3/https://s3.selcdn.ru/mystorage/file.mp4

Схема работы

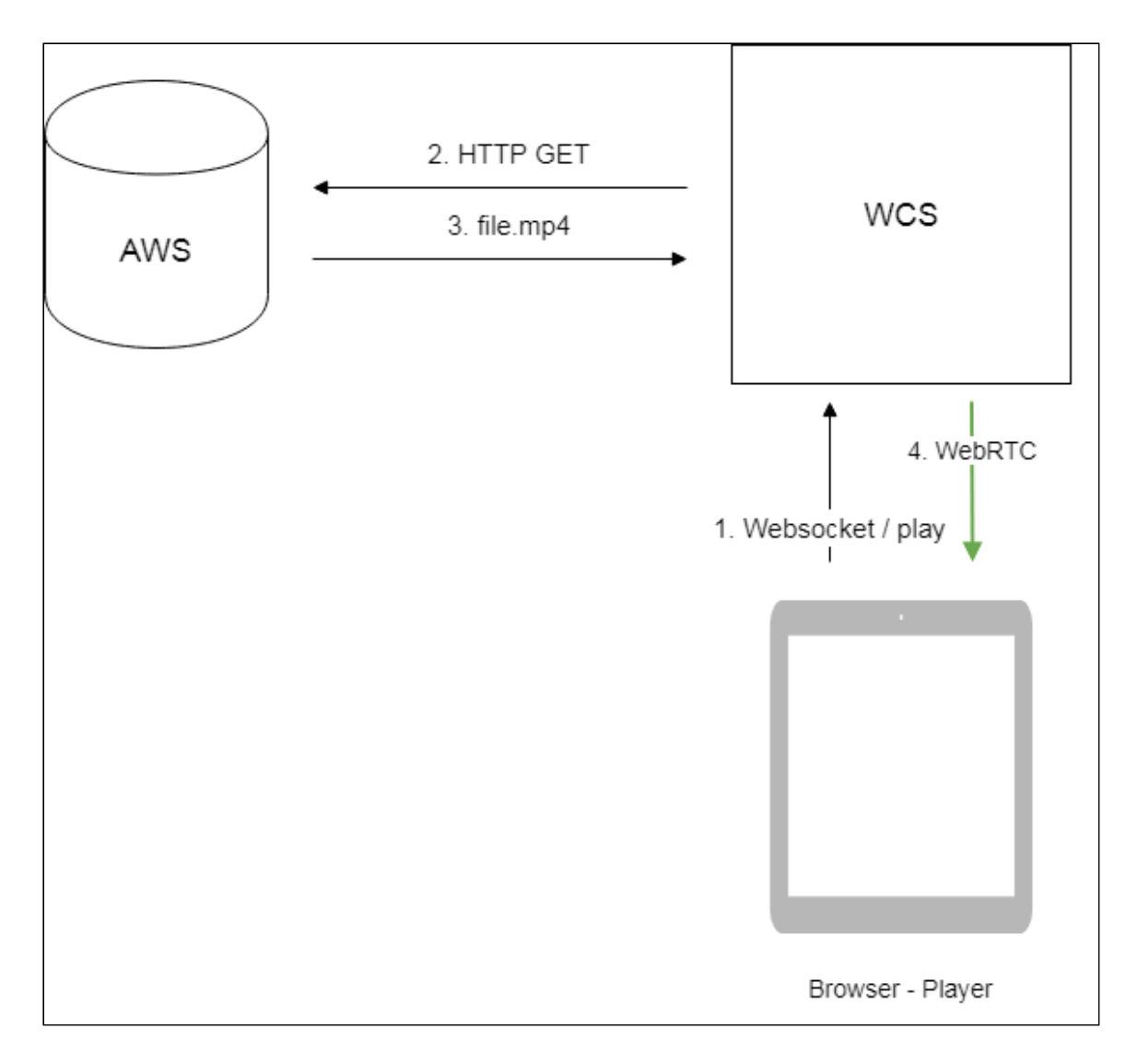

- 1. Браузер запрашивает захват потока из файла на AWS
- 2. WCS сервер направляет запрос AWS
- 3. Файл загружается на WCS сервер
- 4. WebRTC поток из файла передается в браузер для воспроизведения

### Настройка

#### **Доступ к хранилищу S3**

**AWS**

Для загрузки файлов из AWS необходимо указать в файле настроек fl[ashphoner.properties](file:///opt/TeamCityAgent/work/e8d9ff752ef6fac0/site/ru/WCS52/Working_with_the_server/Core_settings/Settings_file_flashphoner.properties/) данные для доступа к хранилищу S3

aws\_s3\_credentials=zone;login;hash

Здесь

- zone регион, где размещено хранилище
- **login** идентификатор ключа доступа (Access Key ID)
- hash секретный ключ доступа (Secret Accesss Key)

Пример настройки доступа:

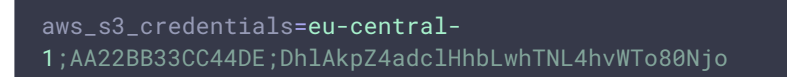

**DIGITAL OCEAN SPACES**

Для загрузки файлов из DO Spaces необходимо указать настройку

aws\_s3\_credentials=ams3;access\_key;secret

Здесь

- ams3 поддомен digitaloceanspaces.com
- access\_key ключ доступа к хранилищу
- secret секретный код доступа к хранилищу

**SELECTEL**

Для загрузки файлов из Selectel S3 необходимо указать настройку

aws\_s3\_credentials=ru-1a;login;password

Здесь

- $ru-1a$  регион хранилища
- login имя пользователя
- **password** пароль

#### **Захват VOD из файла во время загрузки**

Чтобы захватывать поток из файла во время его загрузки, необходимо указать следующую настройку

#### vod\_mp4\_container\_new=true

При низкой пропускной способности канала между WCS и хранилищем S3, либо при недостаточной его стабильности, может быть включена буферизация файла при загрузке. Размер буфера задается в миллисекундах настройкой

```
vod_mp4_container_new_buffer_ms=10000
```
В данном случае, размер буфера составит 10 секунд.

#### Требования к формату файлов

Заголовок (moov) должен всегда располагаться перед данными (mdat). Примерная структура файла должна быть такой:

```
Atom ftyp @ 0 of size: 32, ends @ 32
Atom moov @ 32 of size: 357961, ends @ 357993
Atom free @ 357993 of size: 8, ends @ 358001
Atom mdat @ 358001 of size: 212741950, ends @ 213099951
```
Проверить структуру файла можно при помощи утилиты [AtomicParsley](http://atomicparsley.sourceforge.net/)

AtomicParsley file.mp4 -T 1

Если структура файла не соответствует требованиям, файл не будет воспроизводиться. При необходимости, структуру файла можно исправить при помощи ffmpeg без перекодирования

```
ffmpeg -i bad.mp4 -acodec copy -vcodec copy -movflags +faststart good.mp4
```
#### Требования к именам файлов

Официальная документация по AWS S3 не рекомендует использование пробелов наряду с другими специальными символами, но и не запрещает их. Если пробелы в именах файлов все же используются, их необходимо заменять на %20 , например

vod://s3/bucket/sample%20with%20spaces.mp4

## Управление VOD при помощи REST API

REST-запрос должен быть HTTP/HTTPS POST запросом в таком виде:

- HTTP: http://test.flashphoner.com:8081/rest-api/vod/startup
- HTTPS: https://test.flashphoner.com:8444/rest-api/vod/startup

Здесь:

- [test.flashphoner.com] адрес WCS-сервера
- 8081 стандартный REST / HTTP порт WCS-сервера
- 8444 стандартный HTTPS порт
- rest-api обязательная часть URL
- /vod/startup используемый REST-метод

## REST-методы и статусы ответа

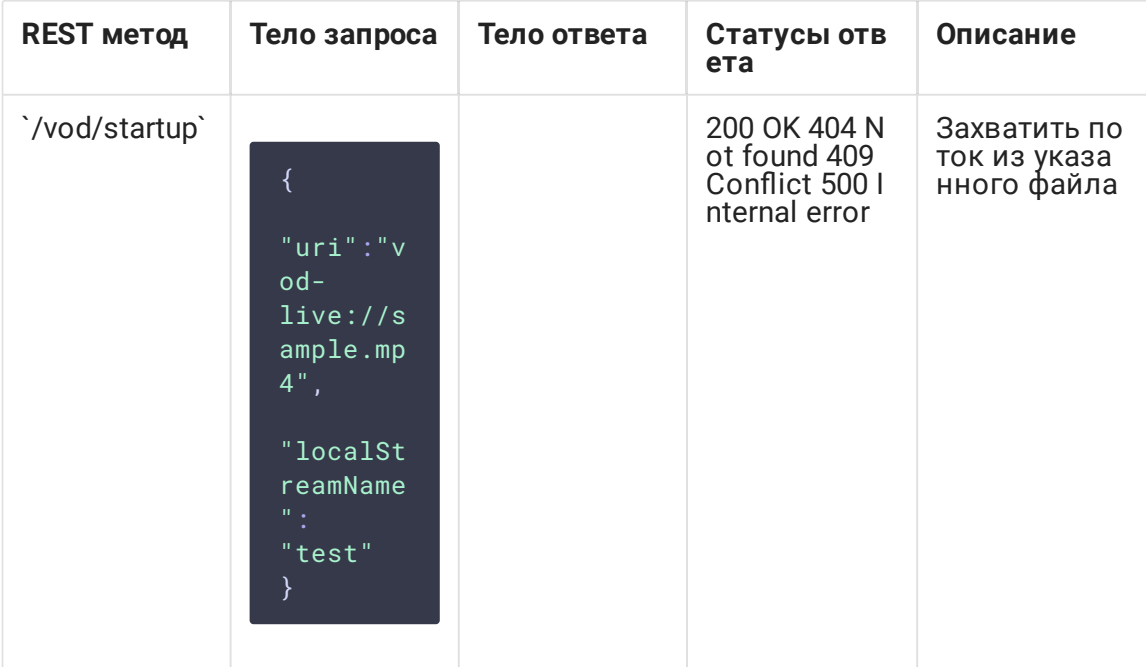

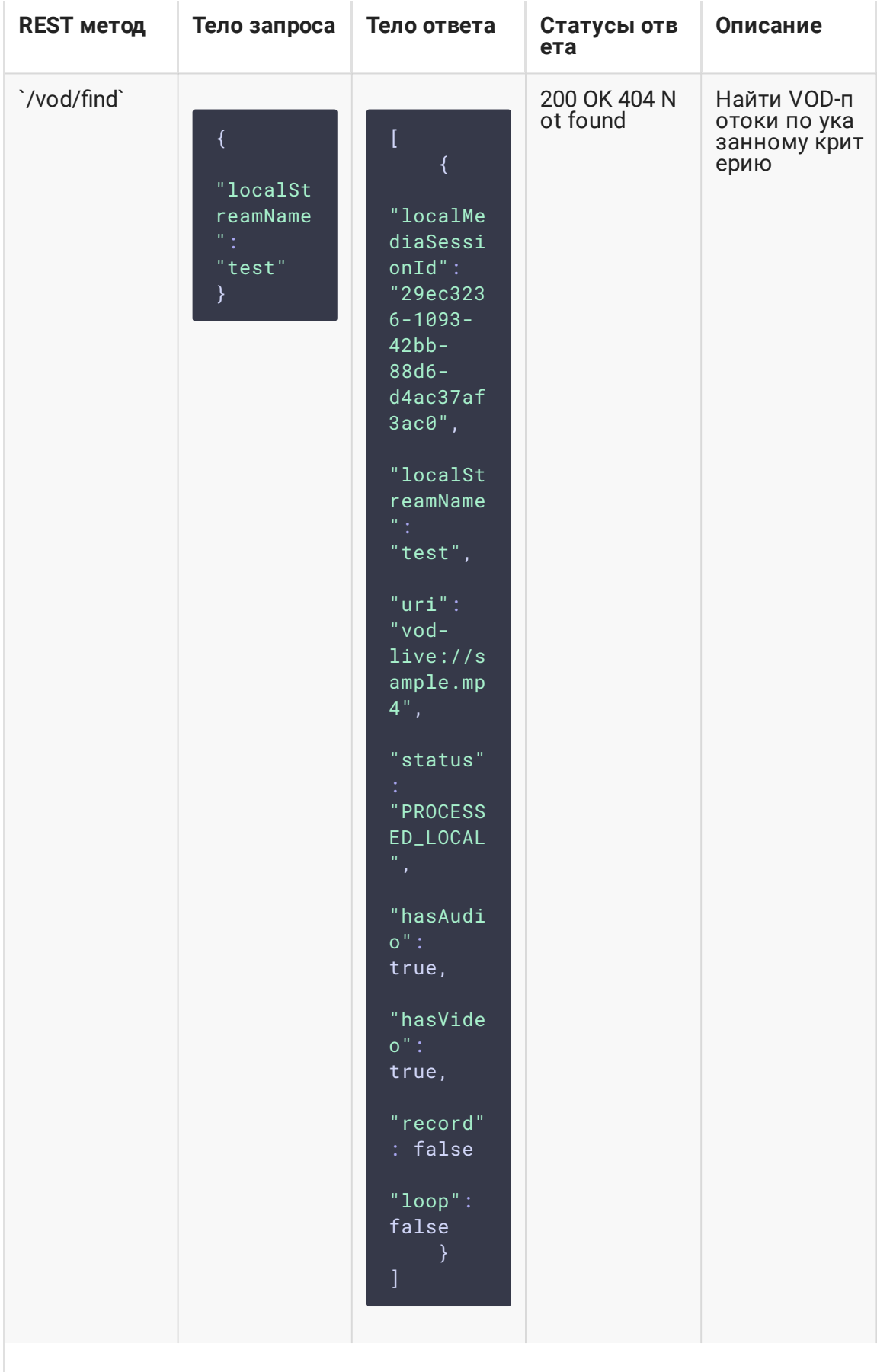

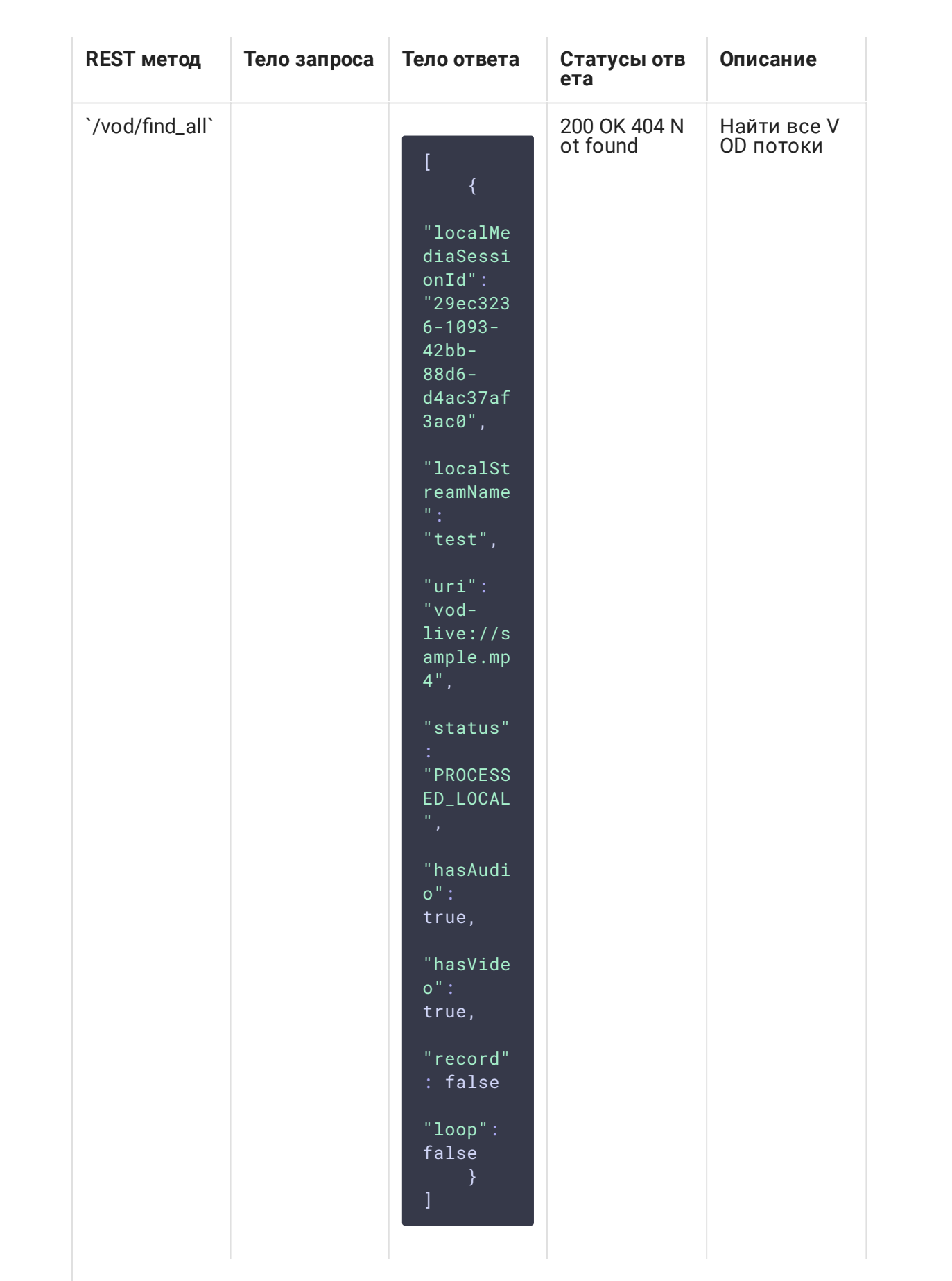

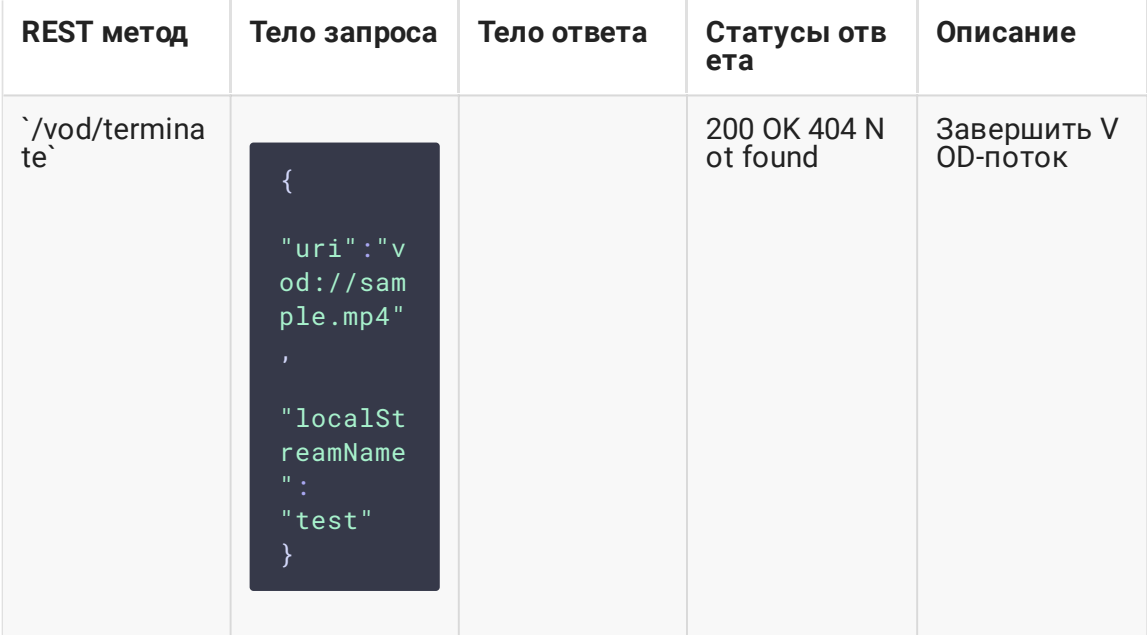

#### Параметры

 $\overline{\mathcal{E}}$ 

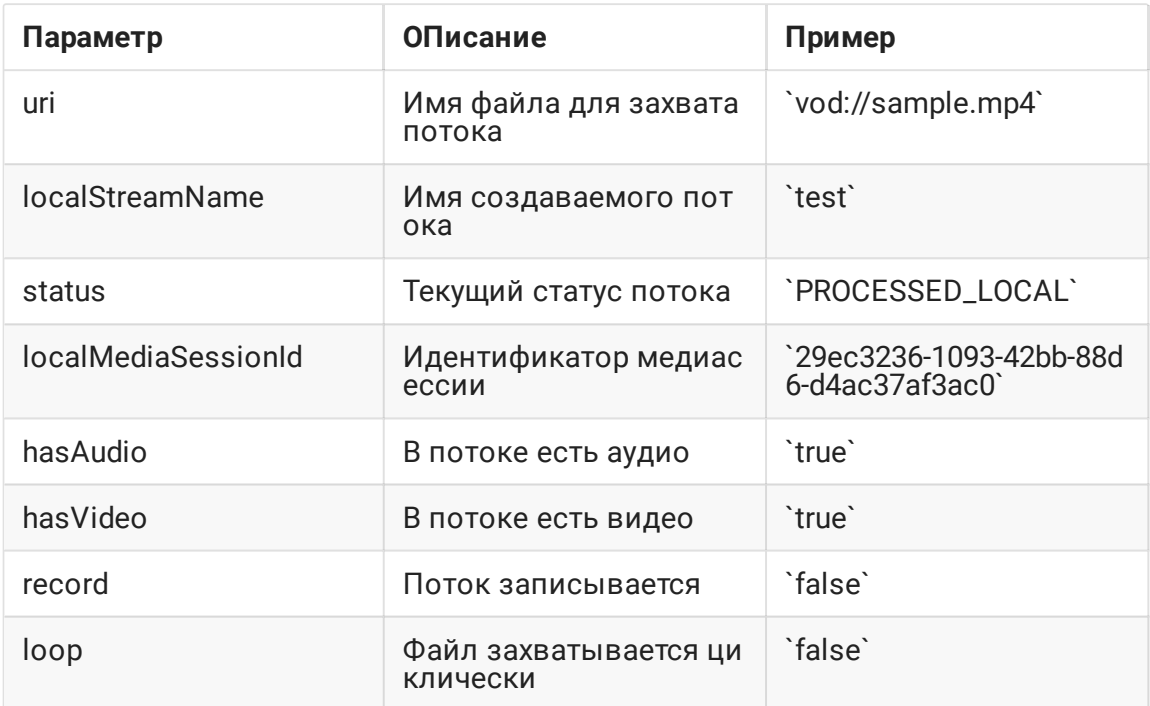

## Циклический захват потока из файла по запросу

В сборке 5.2.1528 добавлена возможность указать, должен ли файл захватываться циклически, при создании VOD live трансляции по REST API

"uri":"vod-live://sample.mp4", "localStreamName": "test",

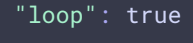

По умолчанию, если параметр loop не указан, применяется настройка vod\_live\_loop . Если параметр указан, то, в зависимости от его значения

- true файл будет захватываться циклически
- false файл будет проигран однократно, после чего VOD live трансляция остановится

Значение параметра loop имеет приоритет над значением настройки vod\_live\_loop.

#### Ограничения

Запрос /vod/startup может применяться только для создания VOD live трансляций. При этом, запросы /vod/find , /vod/find\_all и /vod/terminate могут быть применены как к VOD, так и к VOD live трансляциям.

## Настройка продолжительности публикации VOD потока после отключения подписчиков

По умолчанию, VOD поток остается опубликованным на сервере в течение 30 секунд после отключения последнего подписчика, при условии, что продолжительность файла превышает этот интервал. Данное время может быть изменено при помощи настройки

vod\_stream\_timeout=60000

В этом случае, VOD поток останется опубликованным в течение 60 секунд.

## Известные проблемы

1. AAC фреймы типа 0 не поддерживаются декодером на базе ffmpeg и будут игнорироваться при воспроизведении захваченного потока

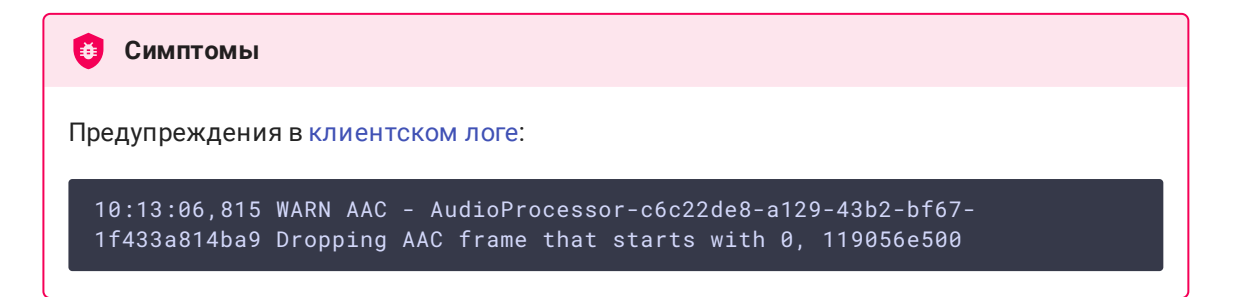

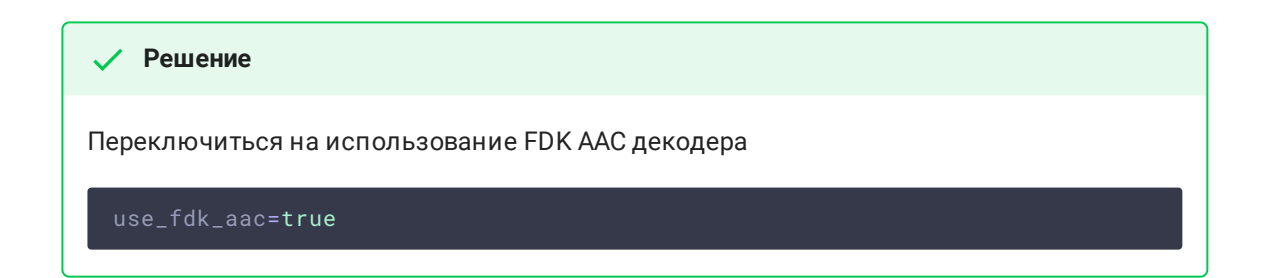

2. Файлы, содержащие B-фреймы, могут проигрываться неплавно, с фризами или артефактами

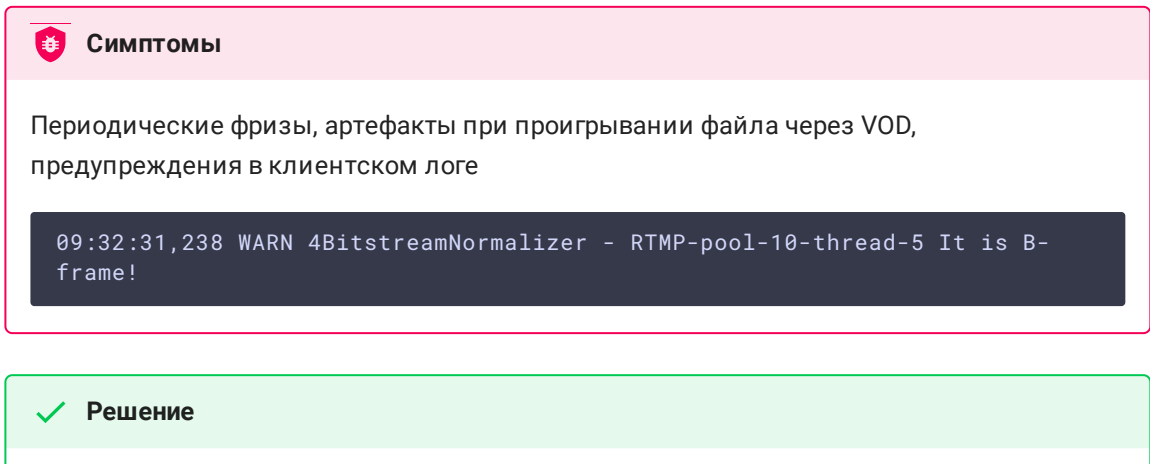

Перекодировать файл таким образом, чтобы исключить B-фреймы, например

ffmpeg -i bad.mp4 -preset ultrafast -acodec copy -vcodec h264 -g 24 -bf 0 good.mp4

### 3. Проигрывание VOD может требовать много оперативной памяти

При захвате VOD из продолжительного файла или при одновременном захвате нескольких VOD потоков процесс сервера может завершиться с Out of memory

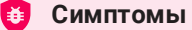

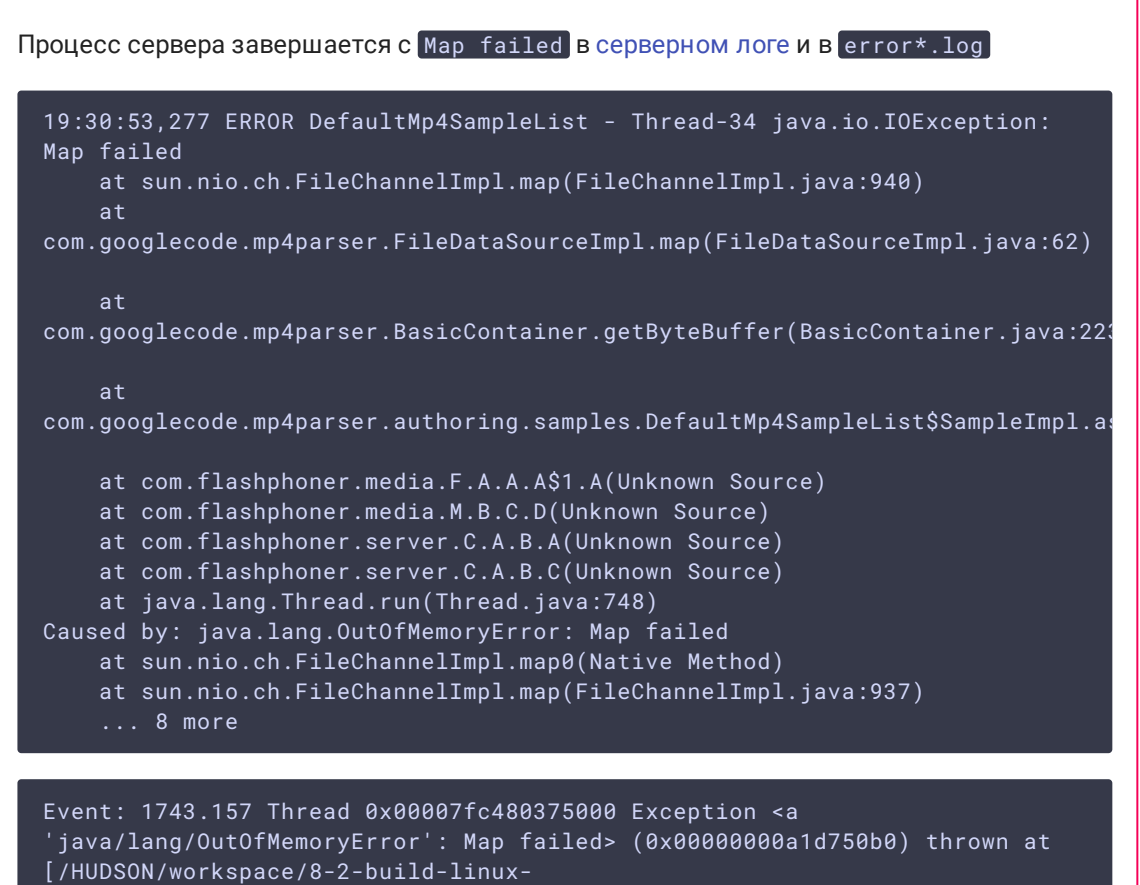

amd64/jdk8u161/10277/hotspot/src/share/vm/prims/jni.cpp, line 735]

#### **Решение**

1. Увеличить максимальное число областей виртуальной памяти

sysctl -w vm.max\_map\_count=262144

2. Начиная со сборки 5.2.57, установить настройку

vod\_mp4\_container\_isoparser\_heap\_datasource=true